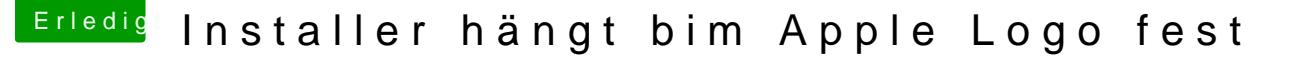

Beitrag von csamaggi vom 23. August 2018, 20:07

Ein herzliches Hallo ihr lieben,

Ich stehe vor folgendem Problem, ich habe mir einen USB Stick mit Uni erstellt.

Das hatte auch alles gut funktioniert, jedoch als ich den Stick booten woll startet wollt bleibt der Installer beim Logo hängen und auch der schwarze Kr

Wenn ich das ganze im verbose startet laufen diverse Dateien durch und Sekunden bleibt auch der Bildschirm dann leer also schwarz ohne das Da der Rechner hängt.

Dann mal kurz zu meinem System.

Board MSI z370 Gaming Plus CPU: Core I78700k RAM: G-SKIL 2133 DDR4 16 GB USB-Stick: LEXAR USB; 3,0 16GB

Hoffe ihr habt eine Idee.

MFG Maggi

Beitrag von Wolfe vom 23. August 2018, 20:15

Willkommen@csamaggiim Hackintosh-Forum. Leider können wir keinen Hackintoshs anbieten, die mit den Biestern erstellt worden sind. Solltest dich mit Clover auseinanderzusetzen, helfen wir gerne. Wichtig ist da Version von macOS aus einer legalen Quelle stammt.

Beitrag von csamaggi vom 23. August 2018, 21:28

Ok erst einmal Danke für die schnelle Rückmeldung aber was ist mit den Bie

Die Maverick hab ich original aus dem Appstoe geladen.

MFG Maggi

Beitrag von Wolfe vom 23. August 2018, 21:31

Die Biester installieren Kexte direkt in macOS und verändern es som funktioniert, dann ist die Fehlersuche dadurch erschwert. Daher la möglichst original (vanilla), und ändern nur das Bootsystem, genannt Clover.

Beitrag von TakisGR vom 23. August 2018, 21:45

warum mavericks für deine System ?

Beitrag von csamaggi vom 23. August 2018, 22:28

Eigentlich wollte ich High Sierra nehmen doch im Appstore kann ich nur d 15 MB und nicht das komplette Image.

Und damit konnte ich es Über Unibeast nicht erstellen. Daher hatte ich es versucht da konnte ich das normale Image laden.

MFG Maggi

Beitrag von Wolfe vom 23. August 2018, 22:55

Im Appstore gibt es doch nur die volle Version über 5 GB. Das ist auch eine Installationsdatei.

Installier mal Mavericks, dann kommst du an den neuen Appstore mit High Si

Beitrag von Dr.Stein vom 23. August 2018, 23:09

## [Zitat von csam](https://www.hackintosh-forum.de/index.php/Thread/38668-Installer-hängt-bim-Apple-Logo-fest/?postID=437142#post437142)aggi

Und damit konnte ich es Über Unibeast nicht erstellen

Hallo und Willkommen bei uns im Forum, bitte lass die Finger von dem Mist. Damit wird dir hier wenig geholfen. TINU und Clover. Mit Mavericks kannst du bei Coffeelake nicht Eventuell nur in einer Virtuellen Maschine.

Beitrag von Wolfe vom 23. August 2018, 23:22

Virtuelle Maschinen lassen sich mit kostenlosen Programmen, wie virt erstellen. Sie werden normalerweise benutzt, wenn jemand keinen Mac l einen Windows-PC. In einer VM wird dann OSX Snow Leopard oder neuer i upgrades im Appstore von Apple zu kommen, der wiederum eine Apple-ID aber kostenlos bekommt, wenn man die Snow Leopard-DVD gekauft hat. Ha Möglichkeit, an eine legale Apple-ID zu kommen, geht das auch.

Beitrag von csamaggi vom 24. August 2018, 13:36

Erstmal danke für die weiteren Infos,

Ich habe eine AppleID und was ein VM ist ist mir auch klar. In VMWARI Image mit High sierra was ich mit geladen habe (ja mir ist klar das dies nich Dort habe ich eben auch meinen Unibeast erstellt mit Mavericks da es Download von High Sierra geklappt hat.

Ich würe euch ja gerne Bilder zeigen von der VM aber mann kann hier ja imugr Link geht auch nicht.

MFG Maggi

Beitrag von Wolfe vom 24. August 2018, 13:47

Bilder lassen sich hier unter "erweiterte Antwort" hochladen.

Edit: Erstelle mit dem Mavericks einen Bootstick anhand der Anleitungen bei Problemen helfen wir dann.

Edit2: Mit Mavericks in der VM und einer funktionierenden Apple-ID kan herunterladen. Dieser Zwischenschritt ist notwendig, da es eine Änderung [Get OS X El C](https://itunes.apple.com/app/os-x-el-capitan/id1147835434?mt=12)apitan

Beitrag von csamaggi vom 24. August 2018, 14:01

Ok nun stehe ich auf dem Schlauch.

Ich habe eine AppleID da ich vor langer Zeit mal ein iPhone besaß dort Mavericks d[rin doch wie](https://www.hackintosh-forum.de/attachment/80270-macosx-high-sierra-install-jpg/) komme ich denn nun an die Original Version von Hig Ich kann sie ja im Appstore Sehe und laden aber wie schon erwähnt ich be

bzw 22mb Datei .

MFG Maggi

Beitrag von Wolfe vom 24. August 2018, 14:05

Ich glaube, dass du erst El Capitan installieren musst. Edit: Oder der Download ist nicht abgeschlossen. High Sierra bringt über 5G Beitrag von al6042 vom 25. August 2018, 13:38

Wegen der High Sierra Problematik, solltest du dringend folgende Var nutzen: [http://osxdaily.com/2017/09/27 &os-high](http://osxdaily.com/2017/09/27/download-complete-macos-high-sierra-installer/)-sierra-installer/

Mit früheren Versionen wirst du Schwierigkeiten bekommen, da diese Hardware nicht zurechtkommen werden.

Beitrag von csamaggi vom 29. August 2018, 18:03

Hallo nochmal,

ich bin nun von den Biestern weg und will einen Stick mit Clopver erstellen meiner VM die OSX Dateien mit dem Befehl sudo /Applications... kopiert.

Das hat auch alles geklappt dann habe ich mir den aktuellen Clover g weiter zu bearbeiten.

Das Clover Programm startet auch aber sobald ich die Installation anpasse das er es eben für UEFI installiert bricht die Installation ab. Nehme ich das UEFI raus geht es komischerweise.

MFG Maggi

Beitrag von KayKun vom 29. August 2018, 18:07

Was für Kexte hast du auf deiner EFI und welche anpassungen hast du in vorgenommen Lad uns doch gerne mal den EFI Ordner Hier im For Beitrag von csamaggi vom 29. August 2018, 18:12

Ich habe noch keine Kexte eingeügt wollte Ceusereinsmaallidenen

Liegt es daran dacht das ich die Kexte erst hinzufüge wenn der Clover auf d

MFG Maggi

Beitrag von KayKun vom 29. August 2018, 19:02

Naja du musst halt schon den system die nötigen sachen mitgeben dam bitte les dich sien er wekin bevor du weiter machst dort ist zu 100 % beschrie ein lauffhähiges system auf die beine stellt und welche anpassung vornehmen musst

Beitrag von csamaggi vom 29. August 2018, 19:09

Ich bin nun weiter gekommen es lag wohl an der Formatierung des Sticks d gesehen. Dieses dann angepasst und nun ging das schonmal.

Jedoch hängt es nun am Clover Configurator. Wenn ich dort meine Config kann ich diese nicht bearbeiten. Auch kann ich das EFI nicht im Configurator mounten.

MFG Maggi